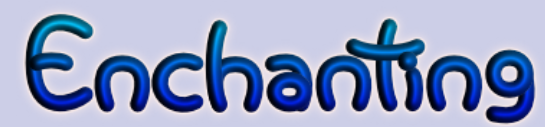

## **Alternativní vizuální programovací prostředí pro stavebnici LEGO Mindstorms NXT**

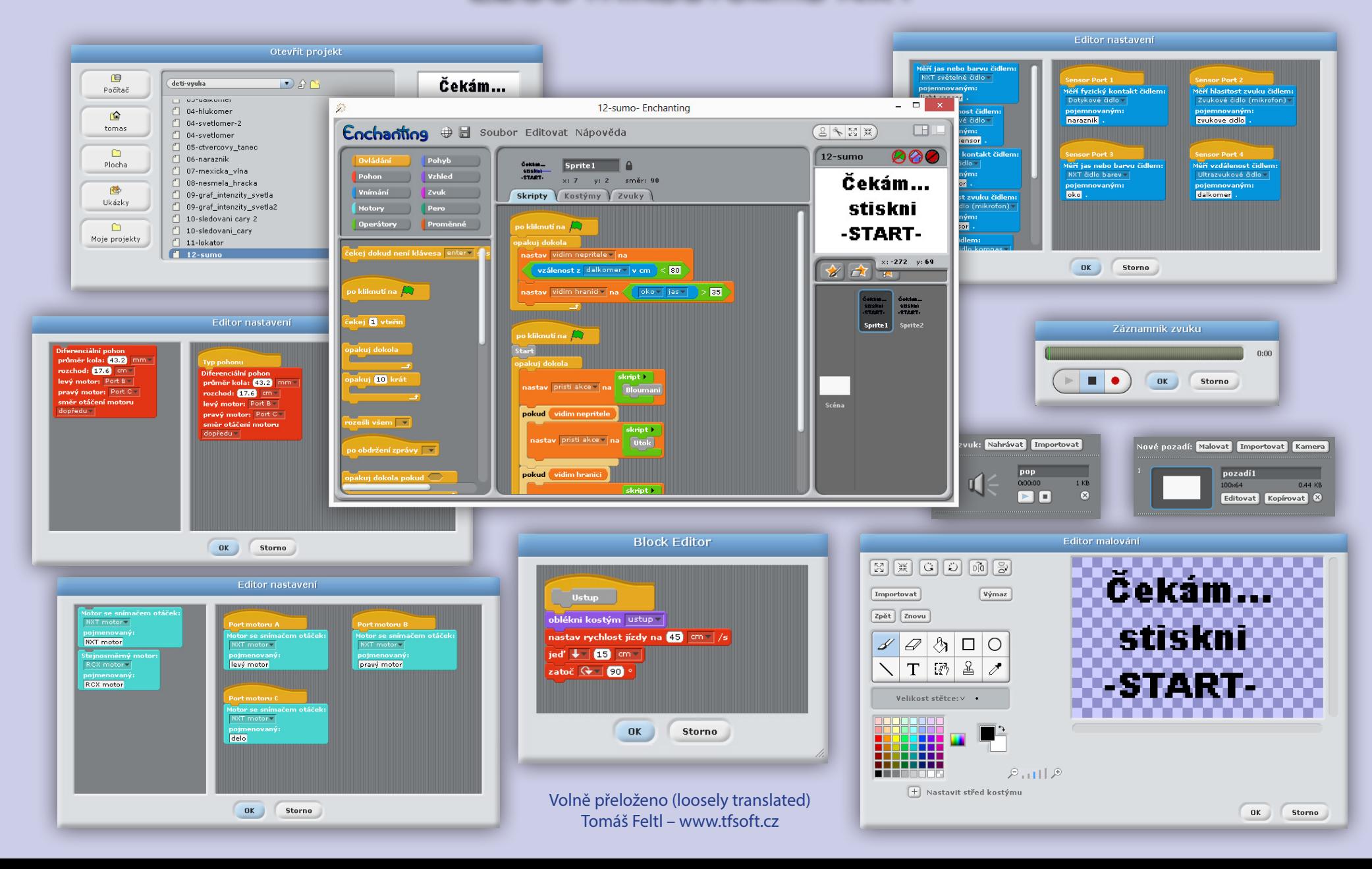

# Configuring a Sensor **Konfigurace senzoru**

## ŘEKNĚTE SVÉ NXT KOSTCE CO A KAM JE K NÍ PŘIPOJENO…

Předpokládejme, že máme k třetímu portu NXT kostky připojené světelné čidlo. Jak to nastavíme v Enchantingu?

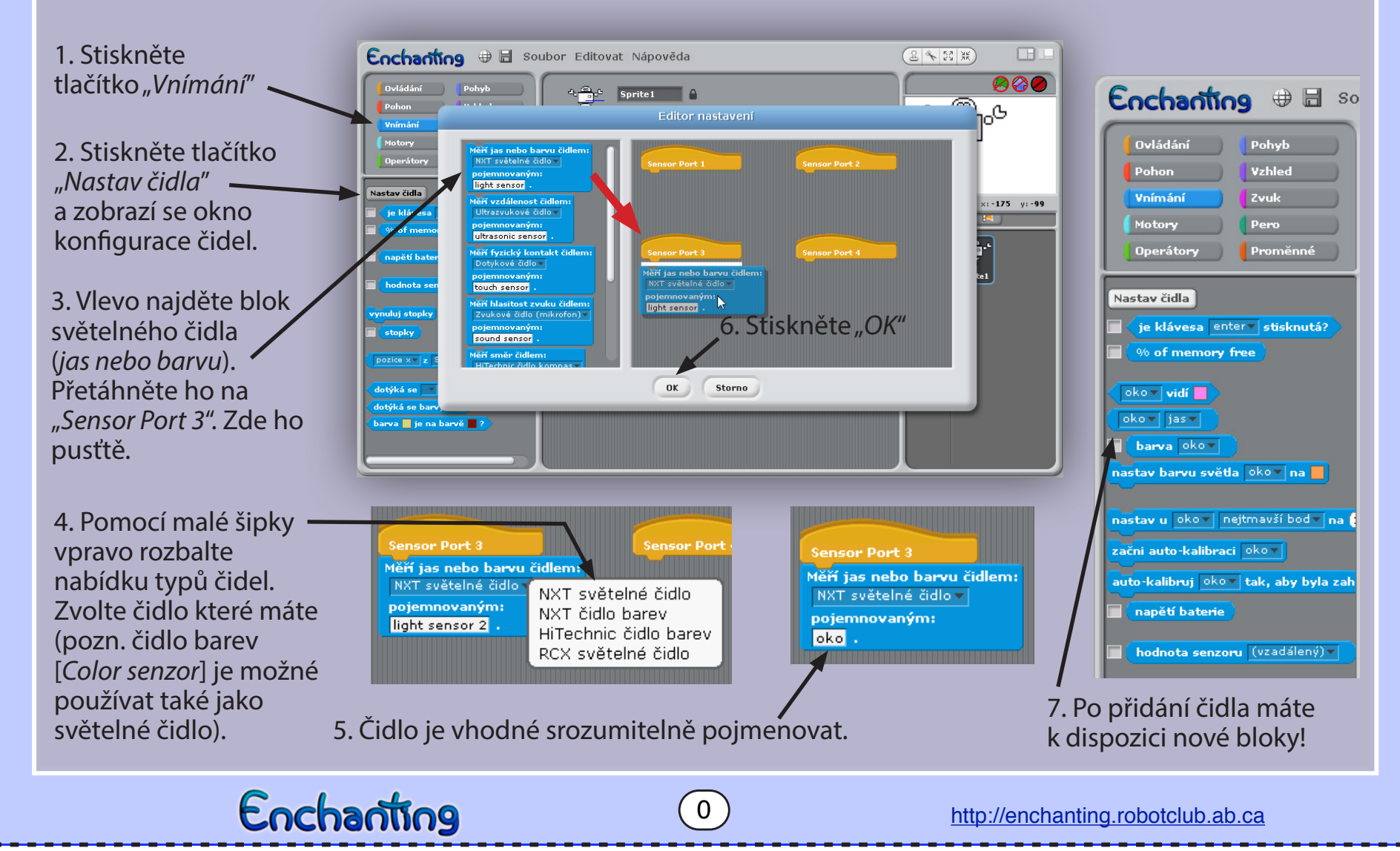

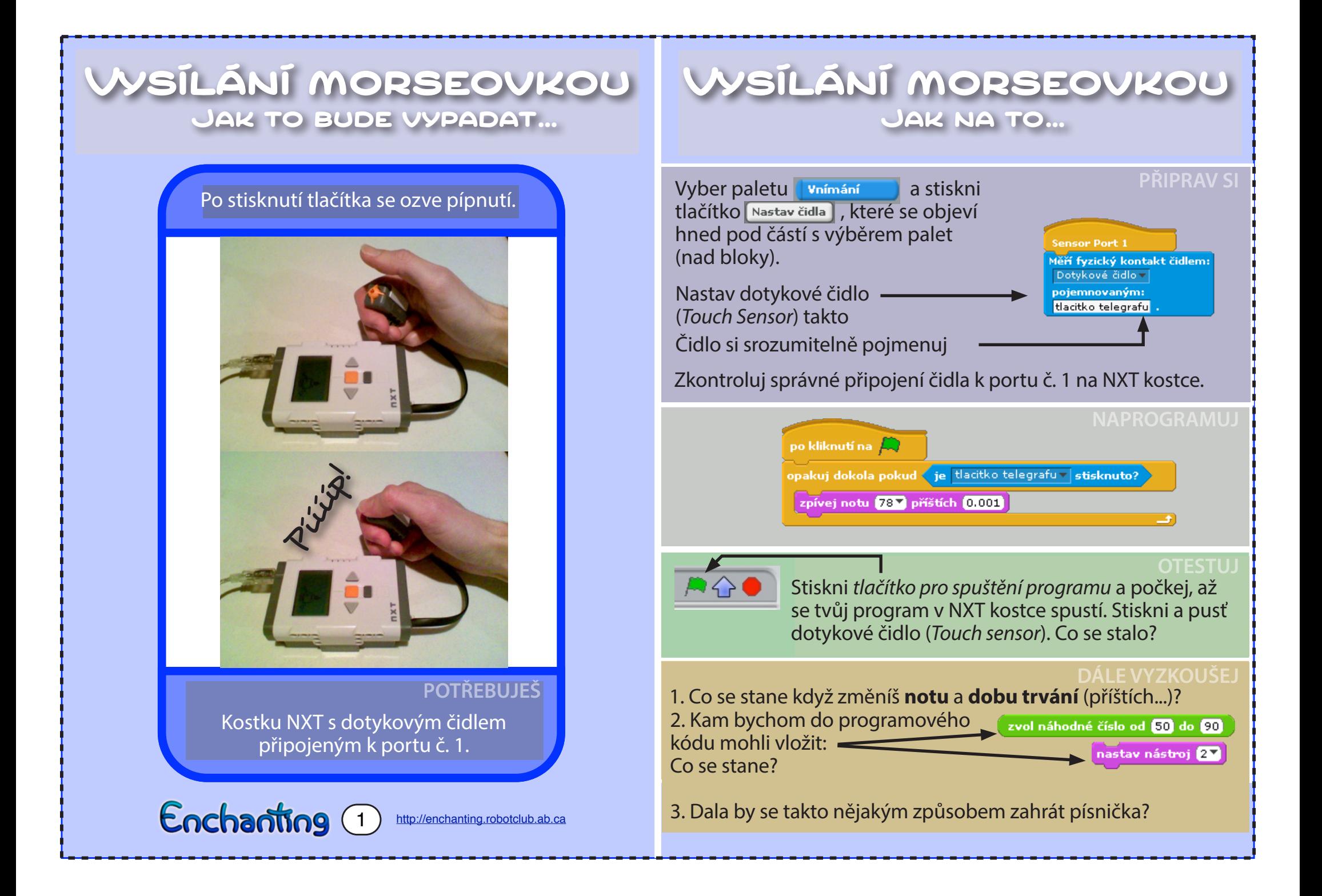

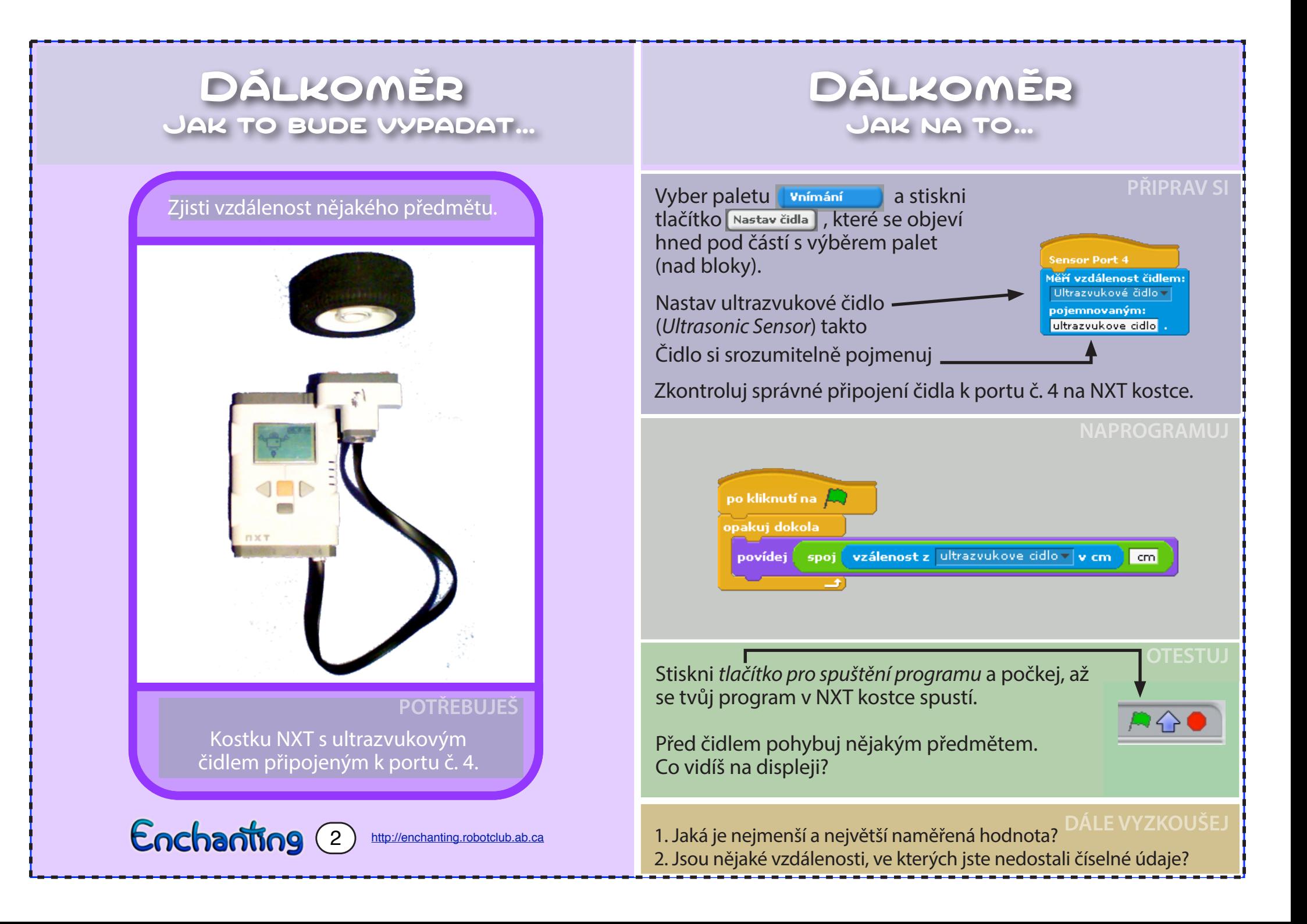

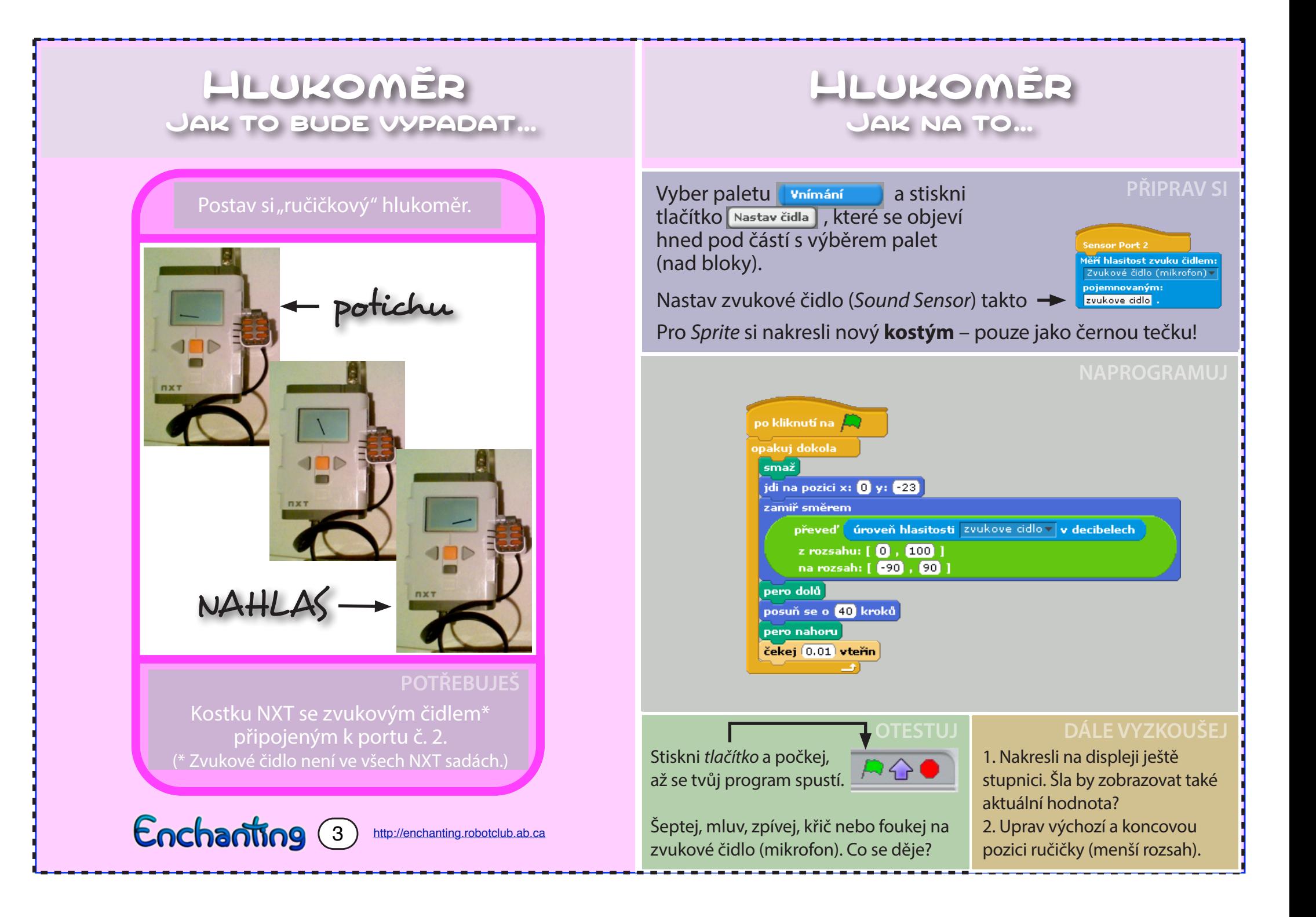

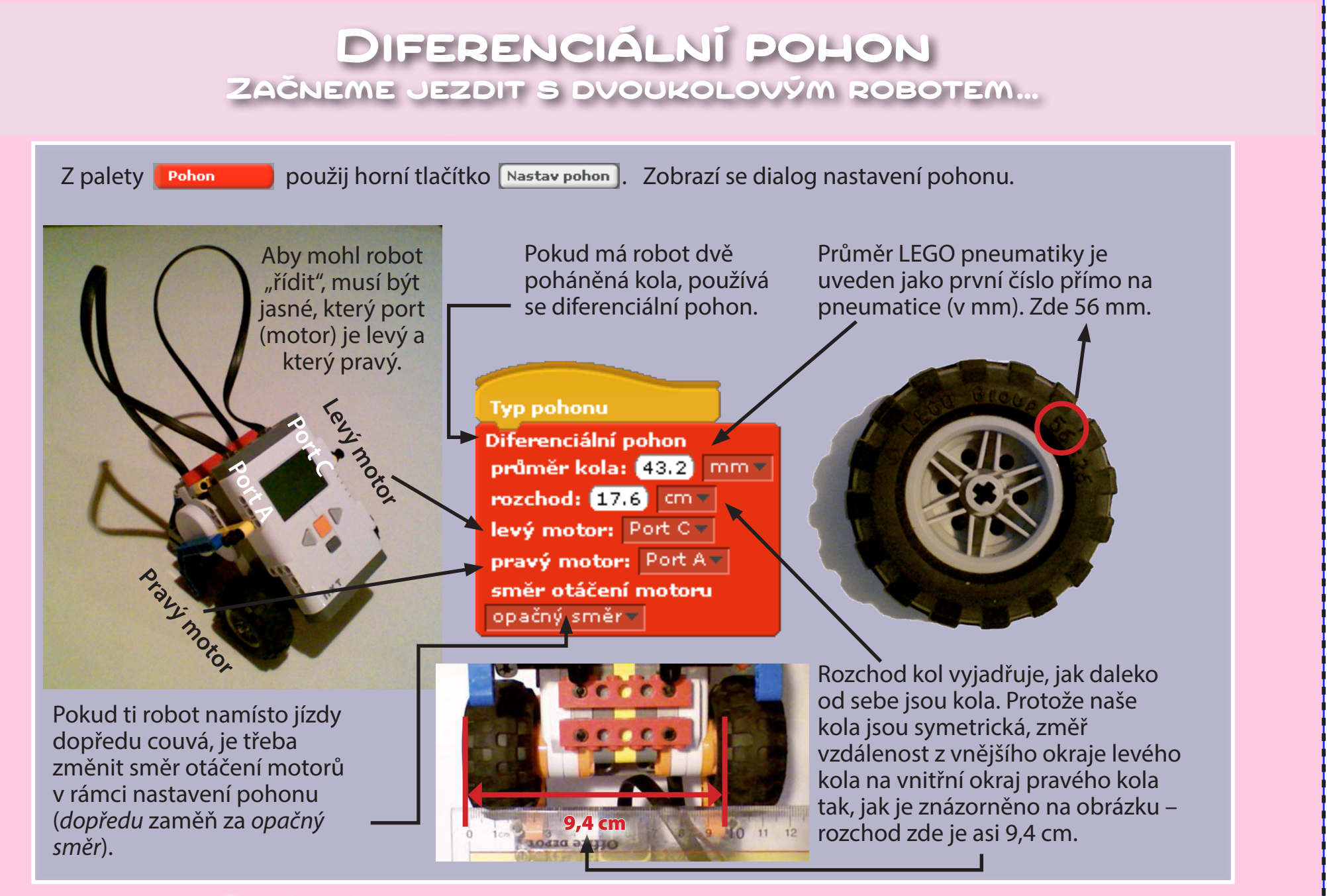

4

## Enchanting

http://enchanting.robotclub.ab.ca

## **C I VERCOVY TANEC<br>Umí tvůj robot tancovat? Čtvercový tanec**

### Jezdi ve čtverci.

![](_page_6_Picture_2.jpeg)

## **POTŘEBUJEŠ**

Kostku NXT se dvěma motory a koly.

Enchanting 5 http://enchanting.robotclub.ab.ca

Square Dance **Jak na to… Čtvercový tanec**

 $\frac{1}{2}$  A. Messengers  $\frac{1}{2}$  and  $\frac{1}{2}$  and  $\frac{1}{2}$  and  $\frac{1}{2}$  are  $\frac{1}{2}$  and  $\frac{1}{2}$  and  $\frac{1}{2}$  and  $\frac{1}{2}$  and  $\frac{1}{2}$  and  $\frac{1}{2}$  and  $\frac{1}{2}$  and  $\frac{1}{2}$  and  $\frac{1}{2}$  and  $\frac{1}{2}$  and č. 4. Nezapomeň změřit a nastavit správné rozměry<br>rozdla gráha rehata podle svého robota.<br>Podle svého robota. Vyber paletu **Pohon a stiskni Nastav pohon**. Nastav diferenciální pohon podle návodu na kartě

![](_page_6_Picture_9.jpeg)

Stiskni *for tlačítko pro spuštění programu* a počkej, az se tvuj plografii v tvxti Rostce spusti. Odpoj USB kabel a polož robota na místo "tance". Stiskni až se tvůj program v NXT kostce spustí. Odpoj oranžové tlačítko *ENTER* na NXT kostce.

![](_page_6_Picture_11.jpeg)

Tancuje robot ve čtverci? Je naprogramovaný správně? Uvědom si, že pohyb tvého robota není nikdy 100% přesný.

Stiskni na NXT kostce oranžové tlačítko *ENTER* společně s šedým EXIT – tím program ukončíš. Následně můžeš robota připojit k PC.

1. Jaký další tvar nebo vzor bychom mohli pro "tanec" použít? Vyzkoušej to. n. Saky další tvarné se veznejších mohlí pro "tanéc "podelet vyekodsej to:<br>2. Dokážeš robota naprogramovat tak, aby "tančil" jinou rychlostí ve větším zi bonazes robota naprogramovat tan, aby "tanem jmod ryemosti ve<br>čtverci kolem robota "tančícího" v menším čtverci?

![](_page_7_Picture_0.jpeg)

Enchanting 6 http://enchanting.robotclub.ab.ca

- 2. Zvládneš na displeji zobrazit oči, které se při nárazu zavřou?
- 3. Mohl by tvůj robot fungovat jako "průzkumník pokoje"? Zkus ho tak naprogramovat. The robot explore a robot explore a room? The room? The room? The room?

![](_page_8_Picture_0.jpeg)

## NESMELA HRACKA<br>Kde je ta správná vzdálenost? **Nesmělá hračka**

nobot te sledaje a enee se od tebe<br>držet v určité vzdálenosti. Nechce wants to divide the close contract to be contracted by tani bízko ani daleko. Robot tě sleduje a chce se od tebe

![](_page_9_Picture_2.jpeg)

![](_page_9_Picture_3.jpeg)

![](_page_9_Picture_4.jpeg)

**YOU 
 NEED** Kostku NXT se dvěma motory, koly a ultrazvukovým čidlem (namířeným dopředu) připojeným k portu č. 4.

Enchanting 8 http://enchanting.robotclub.ab.ca

**Nesmělá hračka** Shy Puppy **Jak na to…**  $\blacktriangleright$  Nastav pohon  $\bigtriangleright$  jako na kartě č. 4. Pohon Nastav čidla Vnímání nsor Port 4 Nastav ultrazvukové čidlo Měří vzdálenost čidlem: (dálkoměr). Ultrazvukové čidlo v pojemnovaným: dalkomer **TRYING BUT AND RESTURN BUT A POTESTUJ** Click the and wait po kliknutí na  $\Box$ for the program to run. Unplug Stiskni *tlačítko pro*  **blněna** spuštění programu opakui dokola a počkej, až se tvůj program v NXT kostce  $\overline{\phantom{a}}$ spustí. Odpoj USB  $pokud$  vzdalenost  $> 70$ kabel a polož robota jed' T na místo, kde budeš **iinak** ma misto, kter budes<br>
provádět test. Stiskni  $vz$ dalenost  $\leq 30$  $\mathbf{p}$ okud $\leq$ it. Domastické test: Shy away? Does it shy away? Does it shy away? Does it shy away? Does it shy away? Does it <br>Does it shy away? Does it is does it is does it is does it is does it is does it is does it is does it is does  $ie$ <sup>1</sup> ever stand stand still<br>**ENTER** na NXT kostce. jinak zastavit Zkus se k robotovi  $\overline{p}$ přiblížit a potom od **POTŘEBUJEŠ BUJEČENÍ SOUŠEJ POTŘEBUJEŠ BUJECIL A DÁLE VYZKOUŠEJ** něj vzdálit. Co robot 1. Zvládneš naprogramovat robota tak, aby <sup>oy</sup> dělá? Sleduje tě? dokázal navíc zatáčet a nejezdil pouze dopředu $\overline{C}$ k

a dozadu?

2. Co bude dělat více takovýchto robotů spuštěných pohromadě?

3. Nakresli robotovi tvář, nauč ho mluvit a měnit výraz obličeje.

k tobě? Žastaví vždy <sub>o měnit</sub> na stejném místě? Chová se "nesměle" nebo dojede až

![](_page_10_Picture_0.jpeg)

![](_page_11_Picture_0.jpeg)

dívat směrem, kterým zatáčí.

![](_page_12_Picture_0.jpeg)

ultrazvukovým čidlem (namířeným dopředu) připojeným k portu č. 4.

Enchanting (11) http://enchanting.robotclub.ab.ca

![](_page_12_Picture_3.jpeg)

1. Vysvětli, jak program funguje.

3. Můžeš naprogramovat robota tak, aby nereagoval  $\bullet$ 2. Jak by se dala využít dvě ultrazvuková čidla? na stěny místnosti (a na vše, co je moc daleko)? 4. Zkus program změnit tak, aby robot nejdříve proskenoval celý kruh a pak se otočil k předmětu, co je nejbíž?

**Can you make the robot při** čidla? **otáčení překážku?** <sup>jdříve</sup> jiné místo?<br>edmětu Umísti před robota nějakou překážku. Otočí se za překážkou, i když ji posuneš na

![](_page_13_Picture_0.jpeg)

### Vytlač protivníka z ringu.

![](_page_13_Picture_2.jpeg)

### **POTŘEBUJEŠ**

Kostku NXT se dvěma motory, koly a ultrazvukovým čidlem (namířeným and h dopředu) a čidlo světla (nebo barev).

Enchanting (12A) http://enchanting.robotclub.ab.ca

![](_page_13_Picture_7.jpeg)

![](_page_13_Figure_9.jpeg)

vytvor si promerine "pristi ance",<br>"vidim nepritele", "vidim hranici".

Pokud nemá robot nic lepšího na práci, jezdí kolem dokola (bloumá). Když před sebou uvidí protivníka, zaútočí na něj s cílem vytlačit ho z ringu. Důležité je, že robot sám nesmí ring opustit – když uvidí hranici, musí se vrátit tak, aby zůstal

![](_page_13_Picture_214.jpeg)

![](_page_14_Picture_0.jpeg)

![](_page_14_Figure_1.jpeg)